### Quick Reference Card – Budget Planning Simulation

# Non-Regular Position Salary Layout

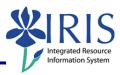

**Process:** The Non Regular Position Salary layout must be used for salary entry **ONLY** for positions that are either pooled, defined as non-regular (e.g., temp, students, etc.) or do not participate in the salary proposal process (e.g., clinical faculty, Ag extension agents, county secretaries, etc.). Criteria for this layout are based on positions in a table located and maintained within the IRIS system. If the table needs to be modified due to either a position appearing on the layout that should not be there or a position not appearing on the layout that should be there, please notify the UBO at <a href="mailto:BPS-ISSUES@lsv.uky.edu">BPS-ISSUES@lsv.uky.edu</a>.

**IMPORTANT NOTE:** Personnel Assignment Number (PERNR), Position, Funds Center, and Commitment Item master data **must exist** in the IRIS system **before** the BPS system will allow budget entry to be saved in the budget layouts.

Role: Authorized Personnel Frequency: When Needed

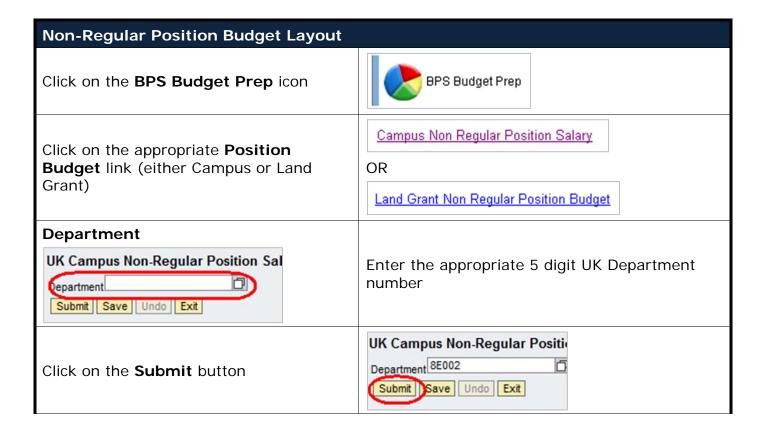

#### Quick Reference Card - Budget Planning Simulation

# Non-Regular Position Salary Layout

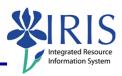

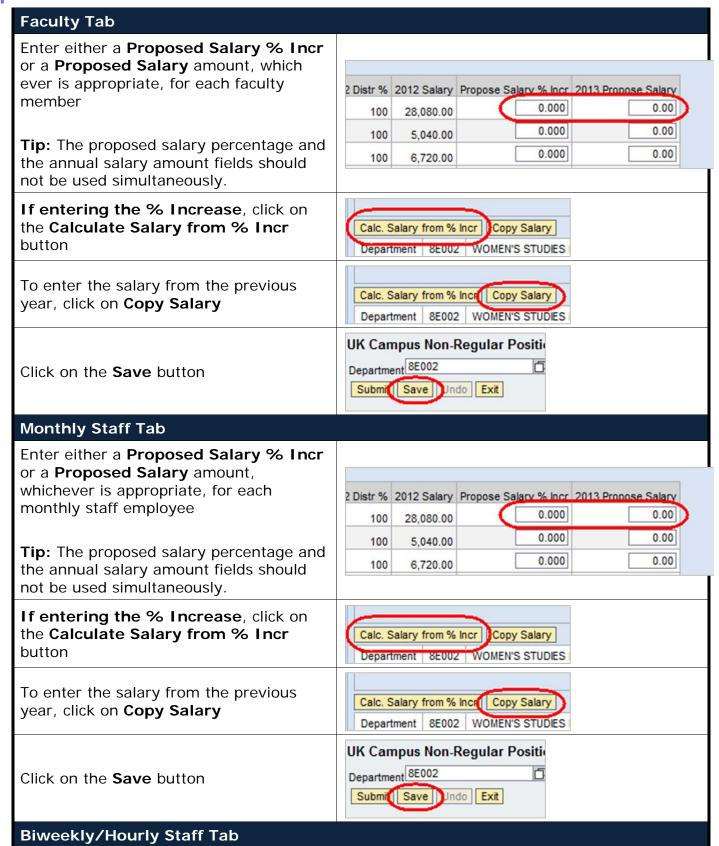

#### Quick Reference Card - Budget Planning Simulation

## Non-Regular Position Salary Layout

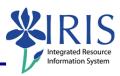

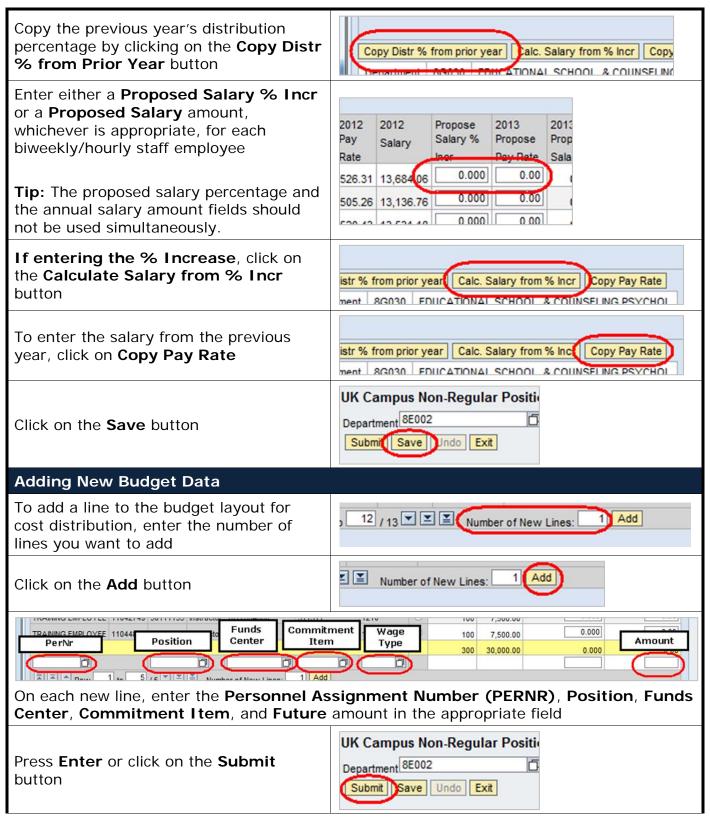

# Quick Reference Card – Budget Planning Simulation Non-Regular Position Salary Layout

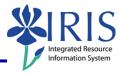

| If entering the % Increase, click on the Calculate Salary from % Incr button | Calc. Salary from % Incr Copy Salary Department 8E002 WOMEN'S STUDIES   |
|------------------------------------------------------------------------------|-------------------------------------------------------------------------|
| Click on the <b>Save</b> button                                              | UK Campus Non-Regular Position  Department 8E002  Submit Save Undo Exit |
| Click on the <b>Exit</b> button                                              | UK Campus Non-Regular Position  Department 8E002  Submit Save Undd Exit |